## **LAMPIRAN**

## **LAMPIRAN A**

```
<div class="jumbotron ">
```

```
<div class="row">
```
<div class="col-md-7">

```
\langleh1 style="font-size:30px;">\langleb>Konsultasikan dengan ahlinya\langleb>\langleh1>
```
 $\langle p \rangle$  class="lead" style="font-weight: 500;">This is a simple hero unit, a simple jumbotron-

style.</p>

 $\langle$ div>

<div class="col-md-5 ml-auto text-right">

<h1 style="font-size:30px;"><b>Grow <br> and <br> Move!</b></h1>

</div>

 $\langle$ div $\rangle$ 

```
\langlediv>
```
<div class="card shadow-none" id="mentor">

```
<div class="card-body">
```
<h1 style="font-size:20px;" class="text-center pb-4"><b>Find Your Mentor</b></h1>

<div class="row pt-4">

@foreach (\$mentors as \$mentor)

<div class="col-md-4">

 $\langle a \text{ href} = \text{``} \{ \text{frontor} \cdot \text{detail}, \text{l'mentor}_i \text{ id'} \rangle = \text{Smentor}-\text{sid} \} \} \text{'' class} = \text{text-tot}$ 

decoration-none"

style="text-decoration: none;">

<div class="card shadow-none text-decoration-none" style="width: 18rem;">

<iframe class="card-img border-0" src="{{\$mentor-

```
>mentor_intruduction_url_vidio}}"></iframe>
```

```
<div class="card-body p-0">
```
<div class="media text-muted pt-3 align-items-center">

```
<img src="{{$mentor->user->profile_photo_path ? asset('storage/'.$mentor-
```
>user->profile\_photo\_path) : asset('assets/img/default.png')}}"

class="img-circle mr-4" alt="{{\$mentor->user->name}}"

style="height: 50px; border-radius:25px;">

<p class="media-body mb-0 small lh-125 text-decoration-none"

style="text-decoration: none;">

<strong

>name}}</strong>

```
{{$mentor->mentor_keahlian}}
              </p>
           \langlediv>\langlediv>
     \langlediv>
   </a>
\langlediv>@endforeach
```
### **Gambar A.1** *Script* **Tampilan** *Homepage* **MentorKu bagian atas**

<div class="col-md-3">

<div class="card shadow-none" style="width: 18rem;">

<img class="card-img-top" height="200" src="{{asset('assets/img/client/3.svg')}}"

alt="Card image cap">

<div class="card-body">

<p class="media-body mb-0 small lh-125 text-center">

Selamat anda telah mendapatkan solusi dan analisa langsung dari expert

 $<$ /p>

 $\langle$ div>

</div>

 $\langle$ div $>$ 

 $\langle$ div>  $\langle$ div $\rangle$ 

 $\langle$ div $\rangle$ 

<div id="subscription">

```
<h1 style="font-size:20px;" class="pb-4 text-center"><b>Subscription</b></h1>
```
 $\langle$ div class="row px-3 pt-4">

@foreach (\$plans as \$plan)

```
<div class="col-md-4 pl-md-0">
```
<div class="card card-pricing">

```
<div class="card-header">
```
<h4 class="card-title">{{\$plan->plan\_title}}</h4>

<div class="card-price">

<span class="price">Rp. {{number\_format(\$plan->plan\_price)}}</span>

```
\{ {-} <span class="text">/mo</span> --}}
```
 $\langle$ div $\rangle$ 

#### $\langle$ div>

<div class="card-body">

<ul class="specification-list">

 $<$ li $>$ 

```
<span class="name-specification">Mentor/{{$plan->plan_max_type}}</span>
  <span class="status-specification">{{$plan->plan_max_mentor}}</span>
\langleli>
```
 $<$ li $>$ 

<span class="name-specification">Durasi</span>

<span class="status-specification">{{\$plan->plan\_duration}}/Hari</span>

 $\langle$ li>  $<$ /ul $>$ 

</div>

```
<div class="card-footer">
```

```
\langle a \text{ href} = \{ \{ \text{route}('subscription', [\text{'}plan_id' => \$plan > id]) \} \}
```
<br />
station class="btn btn-danger btn-block"><br />b>Subscribe</b></b>

</a>

 $\langle$ div>

 $\langle$ div>

```
\langlediv\rangle
```

```
@endforeach
```
#### **Gambar A.2** *Script* **Tampilan** *Homepage* **MentorKu**

```
<form method="POST" action="{{ route('admin.login') }}">
```
@csrf

```
<div class="login-form">
```

```
<div class="form-group">
```

```
<label for="email" class="placeholder"><br/>b>Email</b></label>
```
<input id="email" type="text" class="form-control" name="email" :value="old('email')"

required>

 $\langle$ div>

<div class="form-group">

<label for="password" class="placeholder"><br/>b>Password</b></label>

{{-- @if (Route::has('password.request'))

 $\langle a \text{ class} = \text{link float-right} \cdot \text{href{1.13}{\text{index}} \cdot \text{[1]}} \cdot \text{[1]} \cdot \text{[1]} \cdot$ 

{{ \_\_('Lupa kata sandi?') }}

</a>

```
@endif --}}
```
<div class="position-relative">

<input id="password" name="password" type="password" class="form-control" required>

{{-- <div class="show-password">

```
<i class="icon-eye"></i>
```
 $\langle \text{div} \rangle - \}$ 

 $\langle$ div $>$ 

 $\langle$ div $>$ 

<div class="form-group form-action-d-flex mb-3">

<div class="custom-control custom-checkbox">

<input type="checkbox" class="custom-control-input" name="remember"

id="rememberme">

<label class="custom-control-label m-0" for="rememberme">Remember Me</label>  $\langle$ div $\rangle$ 

<button type="submit"

class="btn btn-danger col-md-5 float-right mt-3 mt-sm-0 fw-bold">Masuk</button>

 $\langle$ div> </div>

```
<div class="login-account text-center mt-3">
```
<span class="msg">Belum memiliki akun ?</span>

<a href="{{ route('register') }}" id="show-signup" class="link">Register</a>

</div>

</form>

```
Gambar A.3 Script Tampilan Login untuk semua user
```

```
<div class="col-md-12">
```

```
<div class="card">
```

```
\mathcal{Q} if ($formType == 1)
```
<div class="card-body">

<ul class="list-group">

<li class="list-group-item border-0">

<span><strong>Rincian Pembelian</strong></span>

 $\langle$ li $\rangle$ 

<li class="list-group-item d-flex justify-content-between align-items-center border-0"> Nama Package

<span>{{\$plans->plan\_title}}</span>

 $\langle$ li $\rangle$ 

<li class="list-group-item d-flex justify-content-between align-items-center border-0">

Harga Package

<span>Rp. {{number\_format(\$plans->plan\_price)}}</span>

#### $\langle$ li>

<li class="list-group-item d-flex justify-content-between align-items-center border-0">

Durasi Package

<span>{{\$plans->plan\_duration}}/Hari</span>

 $\langle$ li>

<li class="list-group-item d-flex justify-content-between align-items-center border-0">

Jumlah Mentor/{{\$plans->plan\_max\_type}}

<span>{{\$plans->plan\_max\_mentor}}</span>

 $\langle$ /li $\rangle$ 

<li class="list-group-item d-flex justify-content-between align-items-center border-0"> <strong>Total Bayar</strong>

<span><strong>Rp. {{number\_format(\$plans->plan\_price)}}</strong></span>

 $\langle$ li $\rangle$ 

 $\langle \text{m} \rangle$ 

 $\langle$ div $\rangle$ 

### **Gambar A.4** *Script* **Tampilan Menu Berlangganan**

<div class="card-body">

<ul class="list-group">

<li class="list-group-item border-0">

<span><strong>Metode Pembayaran</strong></span>

 $\langle$ li>

@foreach (\$banks as \$bank)

<div wire:click="selectBank({{\$bank->id}})"

class="list-group-item d-flex justify-content-between align-items-center mx-3 mt-2 cursorpointer"

style="border: 1px solid { ${\frac{\delta}{\delta}}$  { $\delta$  { $\delta$  == \$bank id ? '#2980b9' : '#e4e4e4'}};borderradius:5px;">

<img src="{{asset('storage/'.\$bank->bank\_logo)}}" alt="{{\$bank->bank\_name}}"

height="30">

<i class="fas fa-chevron-right"></i>

</div>

@endforeach

 $\langle \text{m} \rangle$ 

 $\langle$ div $>$ 

#### **Gambar A.5** *Script* **Tampilan Menu Pilihan Pembayaran**

<div class="card-body">

<ul class="list-group">

<li class="list-group-item border-0">

<span><strong>Detail Pembayaran</strong></span>

 $\langle$ li>

<li class="list-group-item d-flex justify-content-between align-items-center border-0"> Nama Bank

<span>{{\$transaction->bank->bank\_name}}</span>

 $\langle$ /li $\rangle$ 

<li class="list-group-item d-flex justify-content-between align-items-center border-0">

Nama Akun Bank

<span>{{\$transaction->bank->bank\_acount\_name}}</span>

 $\langle$ li $\rangle$ 

<li class="list-group-item d-flex justify-content-between align-items-center border-0"> Nomor Rekening

<span>{{\$transaction->bank->bank\_acount\_number}}</span>

 $\langle$ li $\rangle$ 

<li class="list-group-item d-flex justify-content-between align-items-center border-0">

Kode Unik

<span>{{\$transaction->transaction\_unique\_id}}</span>

 $\langle$ /li $\rangle$ 

<li class="list-group-item d-flex justify-content-between align-items-center border-0"> <span>

Kami akan memproses transfer Anda lebih cepat jika Anda melakukan pembayaran dengan

jumlah

yang

tiga digit terakhirnya <strong>[{{\$transaction->transaction\_unique\_id}}]</strong>.  $<sub>2</sub>$ 

<strong>Contoh: Rp. {{\$transaction->transaction\_total\_price}}</strong>. <br/> <br/>br>

Agar pembayaran Anda terlihat unik, digitnya diambil dari random angka. Dengan begitu

waktu yang dibutuhkan untuk melacak dan memproses transfer semacam ini di antara banyaknya

permintaan akan lebih sedikit

</span>

 $\langle$ li>

 $\langle \rangle$  $\langle$ div>

#### **Gambar A.6** *Script* **Tampilan Menu Pembayaran**

<div id="form-modal" wire:ignore.self class="modal fade" tabindex="-1" permission="dialog"

aria-labelledby="my-modal-title" aria-hidden="true">

<div class="modal-dialog" permission="document">

<div class="modal-content">

<div class="modal-header">

<h5 class="modal-title text-capitalize" id="my-modal-title">

Confirm Payment</h5>

</div>

<div class="modal-body">

 $\mathcal{Q}$  if (Auth::user()->role->role type == 'member')

<x-text-field type="text" name="confirm\_bank\_name" label="Bank Name" />

<x-text-field type="text" name="confirm\_bank\_account\_name" label="Bank

Account Name" />

<x-text-field type="text" name="confirm\_bank\_account\_number" label="Bank Account Number" />

 $\le$ x-text-field type="number" name="confirm\_amount" label="Amount" />

 $\langle x\text{-textfield type} \rangle$ "date" name="confirm\_date" label="Payment Date" />

<x-input-photo foto="{{\$confirm\_photo}}"

path="{{optional(\$confirm\_photo\_path)->temporaryUrl()}}"

name="confirm\_photo\_path"

label="Upload Photo" />

#### **Gambar A.7** *Script* **Tampilan Menu Konfirmasi**

**Pembayaran** <div class="card shadow-none">

<div class="card-body">

<div class="input-group mb-3">

<div class="input-group-prepend {{\$show ? 'show' : ''}}">

<button class="btn btn-outline-secondary search2" type="button" data-

toggle="dropdown"

aria-haspopup="true" aria-expanded="false" wire:click="toggle">Category</button> <div class="dropdown-menu" wire:ignore.self>

@foreach (\$categories as \$category)

<a class="dropdown-item"><strong>{{\$category->category\_name}}</strong></a>

@foreach (\$category->subCategories as \$key => \$item)

<a class="dropdown-item ml-2"><input type="checkbox"

wire:model="selected.{{\$item->id}}"

value=" ${\{\text{Stem}\}\}$ ">

```
{{$item->subcategory_name}}</a>
```

```
@endforeach
```
@endforeach

## $\langle$ div $\rangle$

 $\langle$ div $\rangle$ 

<input type="text" wire:model="query" class="form-control" aria-label="Text input with dropdown button"

```
wire:click="toggle">
```
<div class="input-group-append">

```
<button type="button" class="btn btn-outline-secondary search" wire:click="filter"><i
    class="fas fa-search"></i></button>
```
 $\langle$ div $\rangle$ 

 $\langle$ div $\rangle$ 

 $\langle$ div $\rangle$ 

 $\langle$ div $>$ 

## **Gambar A.8** *Script* **Tampilan Menu Pencarian**

 $\langle p \rangle$  class="pt-2">{{\$mentor->mentor\_description}}

 $\langle$ div $>$ 

 $\langle$ div>  $\langle$ div>

<div class="col-md-6">

<x-textarea type="text" name="schedule\_topic" label="Topic" />

```
<x-text-field type="date" name="schedule_date" label="Date" />
```
<x-select name="schedule\_duration" label="Duration">

<option value="">Select Duration</option>

<option value="1">1 hour</option>

<option value="2">2 hour</option>

<option value="3">3 hour</option>

</x-select>

@if (Auth::check())

<div class="form-group">

<button type="button" wire:click="makeSchedule" class="btn btn-danger btnsm">Make Schedule</button>

 $\langle$ div $>$ 

@else

<div class="form-group">

 $\langle p \rangle$ Silahkan login untuk membuat schedule $\langle p \rangle$ 

 $\langle$ div $>$ 

@endif

### **Gambar A.9** *Script* **Tampilan Menu Pemesanan**

**Menotr** public function columns()

{

 $$this$  >hide = HideableColumn::where(['table\_name' => \$this->table\_name, 'user\_id' => auth()->user()->id])->pluck('column\_name')->toArray();

 $\text{Suser} = \text{auth}()$ ->user();

 $\delta$ data = [

Column::callback('transaction\_total\_price', function (\$transaction\_total\_price) {

return 'Rp.' . number\_format(\$transaction\_total\_price);

 $\}$ ->label('Total Price')->width(200),

Column::name('transaction\_unique\_id')->label('Payment Unique'),

Column::name('transaction\_date')->label('Transaction Date')->width(350),

Column::name('transaction\_expired\_date')->label('Due Date')->width(350),

Column::name('transaction\_note')->label('Note')->width(350),

Column::callback('transaction\_status', function (\$transaction\_status) {

switch (\$transaction\_status) {

case 0:

return '<br />button type="button"class="btn btn-info btn-sm">Waiting

Payment</button>';

case 1:

return '<br/>button type="button"class="btn btn-warning btn-sm">On

Progress</button>';

case 2:

return '<br/>button type="button"class="btn btn-success btn-sm">Success</button>'; case 3:

return '<br/>button type="button"class="btn btn-danger btn-sm">Decline</button>'; default:

return '<br/>button type="button"class="btn btn-danger btn-sm">Expired</button>';

#### **Gambar A.10** *Script* **Tampilan Menu Transaksi Pengguna**

public function columns()

}

{

```
$this >hide = HideableColumn::where(['table_name' => $this->table_name, 'user_id' => auth()-
>user()->id])->pluck('column_name')->toArray();
```

```
\text{Suser} = \text{auth}() \rightarrow \text{user}();
```
 $\theta$ data = [

Column::name('plan\_start\_date')->label('Start date'),

```
Column::name('plan_end_date')->label('End Date'),
```
Column::callback('plan\_status', function (\$plan\_status) {

switch (\$plan\_status) {

case 0:

return '<br/>button type="button"class="btn btn-success btn-sm">ACTIVE</button>'; case 2:

return '<br/>button type="button"class="btn btn-warning btn-sm">SUSPEND</button>'; case 3:

return '<br/>button type="button"class="btn btn-DANGER btn-

sm">INACTIVE</button>';

```
})->label('Status'),
Column::name('plan.plan_title')->label('Plan')->searchable(),
```
];

}

```
if (in_array($user>role>role_type, ['admin', 'superadmin'])
```

```
\delta \text{data}[4] = \text{Column::name('user.name')}>label('User')}>searchable();
```
return \$data;

}

}

### **Gambar A.11** *Script* **Tampilan Menu** *Active Plan*

```
public function columns()
```
{

```
$user = author() > user();
```

```
$this->hide = HideableColumn::where(['table_name' => $this->table_name, 'user_id' => 
auth()->user()->id])->pluck('column_name')->toArray();
```
 $\delta$ data = [

Column::name('schedule\_topic')->label('Topik')->searchable(),

Column::name('schedule\_date')->label('Schedule date'),

Column::callback('schedule\_duration', function (\$duration) {

return \$duration . ' Hour';

})->label('Duration'),

Column::callback('schedule\_link\_meet', function (\$link) {

return "<a href='\$link'>\$link</a>";

})->label('Link meet'),

Column::name('schedule\_note')->label('Note'),

Column::callback('schedule\_status', function (\$schedule\_status) {

switch (\$schedule\_status) {

case 0:

return '<br/>button type="button"class="btn btn-warning btn-sm">Waiting

Approval</button>';

case 1:

return '<br/>button type="button"class="btn btn-success btn-sm">Approve</button>'; case 2:

return '<br/>button type="button"class="btn btn-danger btn-sm">Decline</button>'; case 3:

return '<br/>button type="button"class="btn btn-danger btn-sm">Canceled</button>';

})->label('Status'),

}

];

**Gambar A.12** *Script* **Tampilan Menu Jadwal** 

```
Pengguna
<div class="col-md-12">
```
<div class="card">

<div class="card-body">

 $\langle x$ -text-field type="text" name="user\_name" label="Nama" />

<x-text-field type="text" name="user\_email" label="Email" />

<x-text-field type="text" name="phone\_number" label="Phone Number" />

<x-input-photo foto="{{\$user\_photo}}" path="{{optional(\$user\_photo\_path)- >temporaryUrl()}}"

name="user\_photo\_path" label="Profile" />

<div class="form-group">

<button type="button" wire:click="updateProfile" class="btn btn-danger btnsm">Update</button>

 $\langle$ div>

 $\langle$ div $\rangle$ 

 $\langle$ div $\rangle$ 

 $\langle$ div $>$ 

<div class="col-md-12">

<div class="card">

<div class="card-body">

<x-text-field type="password" name="current\_password" label="Password Sekarang" />  $\langle x\text{-textfield type} \rangle$  name="new\_password" label="Password Baru" /> <x-text-field type="password" name="confirm\_new\_password" label="Konfirmasi

Password" />

<div class="form-group">

<button type="button" wire:click="updatePassword" class="btn btn-danger btnsm">Update</button>

 $\langle$ div $>$ 

 $\langle$ div $\rangle$ 

 $\langle$ div $>$ 

#### **Gambar A.13** *Script* **Tampilan Menu Pengaturan Profile**

**Pengguna** <div class="modal-header">

<h5 class="modal-title text-capitalize" id="my-modal-title">

{{\$update\_mode ? 'Update' : 'Tambah'}} schedules</h5>

 $\langle$ div>

<div class="modal-body">

```
<x-select name="schedule_status" label="Status">
```
<option value="">Select Status</option>

```
<option value="1">Approve</option>
```
<option value="2">Decline</option>

```
<option value="5">Finish</option>
```
</x-select>

```
\omega if ($schedule status == 1))
```
<x-text-field type="text" name="schedule\_link\_meet" label="Link meet" />

D

@endif

 $\omega$  if (\$schedule status == 2)

<x-textarea type="textarea" name="schedule\_note" label="Note" /> @endif

#### $\langle$ div $\rangle$

<div class="modal-footer">

#### **Gambar A.14** *Script* **Tampilan Menu Jadwal**

**Mentor** <div class="row">

<div class="col-md-6">

 $\langle x$ -text-field type="text" name="mentor\_name" label="Nama Mentor" />

<x-text-field type="text" name="mentor\_email" label="Email Mentor" />

- <x-text-field type="text" name="phone\_number" label="Phone Number" />
- <x-select name="category\_id" label="kategori" handleChange="getSubCategory"> <option value="">Select kategori</option>

@foreach (\$categories as \$category)

<option value="{{\$category->id}}">{{\$category->category\_name}}</option> @endforeach

</x-select>

</div>

<div class="col-md-6">

<x-select name="subcategory\_id" label="Sub kategori">

```
<option value="">Select Sub kategori</option>
```
@foreach (\$sub\_categories as \$sub\_category)

```
<option value="{{$sub_category->id}}">{{$sub_category-
```
>subcategory\_name}}</option>

@endforeach

</x-select>

 $\langle x-text\{-field\ twe=''text' \ name="mentor\ keahlian''\ label="Keahlian'' \rangle$ 

 $\langle x \cdot \text{text-field type} = \text{"number"}$  name="mentor\_exp" label="Pengalaman" />

<x-text-field type="text" name="mentor\_intruduction\_url\_vidio"

label="Url Vidio Perkenalan" />

 $\langle$ div>  $\langle$ div $>$ 

 $\langle x$ -textarea type="textarea" name="mentor\_description" label="Deskripsi" />

<x-input-photo foto="{{\$user\_photo}}" path="{{optional(\$user\_photo\_path)- >temporaryUrl()}}"

name="user\_photo\_path" label="Profile" />

<div class="form-group">

<button type="button" wire:click="updateProfile" class="btn btn-danger btnsm">Update</button>  $\langle$ div $>$ 

```
Gambar A.15 Script Tampilan Menu Pengaturan Profile Mentor
<div class="col col-stats ml-3 ml-sm-0">
```

```
<div class="numbers">
```

```
\langle p \rangle class="card-category">Jumlah Mentor\langle p \rangle
```

```
<h4 class="card-title">{{$jumlah_anggota}}</h4>
```

```
\langlediv>
```
 $\langle$ div $>$ 

 $\langle$ div>

 $\langle$ div $>$ 

 $\langle$ div $>$ 

 $\langle$ div $>$ 

```
<div class="col-md-6">
```
<div class="card card-stats card-round">

```
<div class="card-body ">
```

```
<div class="row align-items-center"
```
<div class="col-icon">

<div class="icon-big text-center icon-success bubble-shadow-small">

```
\langlei class="fas fa-file">\langlei>
```
 $\langle$ div>

```
\langlediv\rangle
```

```
<div class="col col-stats ml-3 ml-sm-0">
```

```
<div class="numbers">
```

```
\langle p \rangle class="card-category">Jumlah Transaksi\langle p \rangle
```

```
<h4 class="card-title">{{$jumlah_transaksi}}</h4>
```

```
\langlediv>
```

```
\langlediv>
```
## **Gambar A.16** *Script* **Tampilan Dashboard Admin**

```
public function columns()
```
{

```
$this->hide = HideableColumn::where(['table_name' => $this->table_name, 'user_id' => 
auth()->user()->id])->pluck('column_name')->toArray();
```
D

```
$user = author() > user();
```
 $\delta$ data = [

Column::callback('transaction\_total\_price', function (\$transaction\_total\_price) { return 'Rp. ' . number format(\$transaction total price);

})->label('Total Price')->width(200),

Column::name('transaction\_unique\_id')->label('Payment Unique'),

Column::name('transaction\_date')->label('Transaction Date')->width(350),

Column::name('transaction\_expired\_date')->label('Due Date')->width(350),

Column::name('transaction\_note')->label('Note')->width(350),

Column::callback('transaction\_status', function (\$transaction\_status) {

switch (\$transaction\_status) {

case 0:

return '<br/>button type="button"class="btn btn-info btn-sm">Waiting

Payment</button>';

case 1:

return '<br/>button type="button"class="btn btn-warning btn-sm">On

Progress</button>';

case 2:

return '<br/>button type="button"class="btn btn-success btn-sm">Success</button>'; case 3:

return '<br/>button type="button"class="btn btn-danger btn-sm">Decline</button>'; default:

return '<br/>button type="button"class="btn btn-danger btn-sm">Expired</button>':

})->label('Status'),

Column::callback(['bank.bank\_logo'], function (\$image) {

```
return view('livewire.components.photo', [
```

```
'image_url' => asset('storage/' . $image),
```

```
\overline{)}:
```
}

})->label(\_\_('Payment Type')),

Column::name('plan.plan\_title')->label('Plan Name')->searchable()->width(200),

];

if (in\_array(\$user->role->role\_type, ['admin', 'superadmin'])) {

 $\delta$ data[7] = Column::name('user.name')->label('User')->searchable()->width(300);

}

## **Gambar A.17** *Script* **Tampilan Menu Transaksi Admin**

<span>
i class="fas fa-arrow-left mr-3">
i>active plans
i>>

```
</a>
       </h4>\langlediv>
  </div>
\langlediv>
<div class="col-md-12">
  @if ($form_active)
  <div class="card">
    <div class="card-body">
```

```
<x-text-field type="date" name="plan_start_date" label="Start date" />
\langle x\text{-text-field type}="date" name="plan_end_date" label="End Date" />
<x-text-field type="text" name="plan_status" label="Status" />
<x-select name="plan_id" label="Plan">
  <option value="">Select Plan</option>
</x-select>
<x-text-field type="text" name="user_id" label="user id" />
```
<div class="form-group">

<button class="btn btn-danger pull-right"

wire:click="{{\$update\_mode ? 'update' : 'store'}}">Simpan</button>

 $\langle$ div $\rangle$ 

 $\langle$ div>

</div>

{

#### **Gambar A.18** *Script* **Tampilan Menu Active Plan**

public function getDataById(\$tbl\_schedules\_id)

\$tbl\_schedules = ModelsSchedule::find(\$tbl\_schedules\_id);  $$this$ ->tbl\_schedules\_id =  $$tb$ l\_schedules->id;  $$this \rightarrow schedule$  topic = \$tbl schedules->schedule topic;  $$this->schedule$  date = \$tbl schedules- $>schedule$  date; \$this->schedule\_duration = \$tbl\_schedules->schedule\_duration;  $$this\rightarrow$ schedule link meet =  $$tbI$  schedules- $\rightarrow$ schedule link meet; \$this->schedule\_note = \$tbl\_schedules->schedule\_note; \$this->schedule\_status = \$tbl\_schedules->schedule\_status;  $$this$  >mentor  $id = $tbI$  schedules->mentor  $id$ ;  $$this \rightarrow user \ id = $tbl \ schedules \rightarrow user \ id;$ if (\$this->form) { \$this->form\_active = true; \$this->emit('loadForm'); }

if (\$this->modal) {

\$this->emit('showModal');

}

#### **Gambar A.19** *Script* **Menu Jadwal Admin**

<div class="col-md-12"> <div class="card">

<div class="card-body">

 $\langle x$ -text-field type="text" name="user\_name" label="Nama" />

<x-text-field type="text" name="user\_email" label="Email" />

<x-text-field type="text" name="phone\_number" label="Phone Number" />

<x-input-photo foto="{{\$user\_photo}}" path="{{optional(\$user\_photo\_path)- >temporaryUrl()}}"

name="user\_photo\_path" label="Profile" />

<div class="form-group">

<button type="button" wire:click="updateProfile" class="btn btn-danger btnsm">Update</button>

</div>  $\langle$ div $\rangle$ </div>  $\langle$ div $>$ 

<div class="col-md-12">

<div class="card">

<div class="card-body">

<x-text-field type="password" name="current\_password" label="Password Sekarang" />

<x-text-field type="password" name="new\_password" label="Password Baru" />

<x-text-field type="password" name="confirm\_new\_password" label="Konfirmasi

Password" />

```
<div class="form-group">
```
**Admin**

<button type="button" wire:click="updatePassword" class="btn btn-danger btnsm">Update</button>

 $\langle$ div $>$ 

 $\langle$ div $>$ 

 $\langle$ div $\rangle$ 

**Gambar A.20** *Script* **Tampilan Menu** *Profile*

# **LAMPIRAN B**

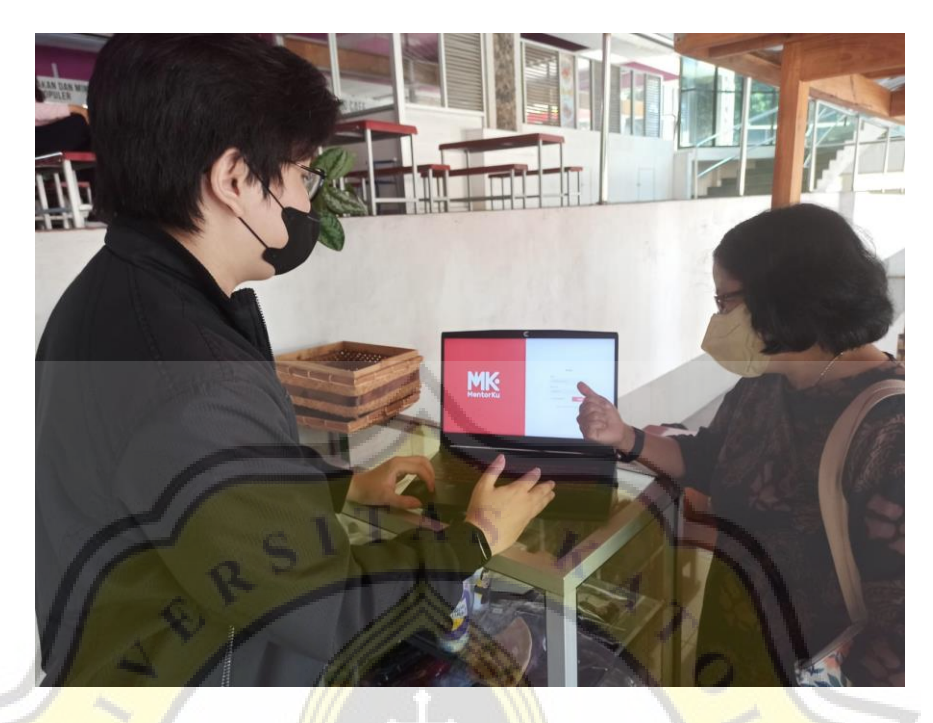

**Gambar B.1 Dokumentasi Uji Coba Aplikasi MentorKu**

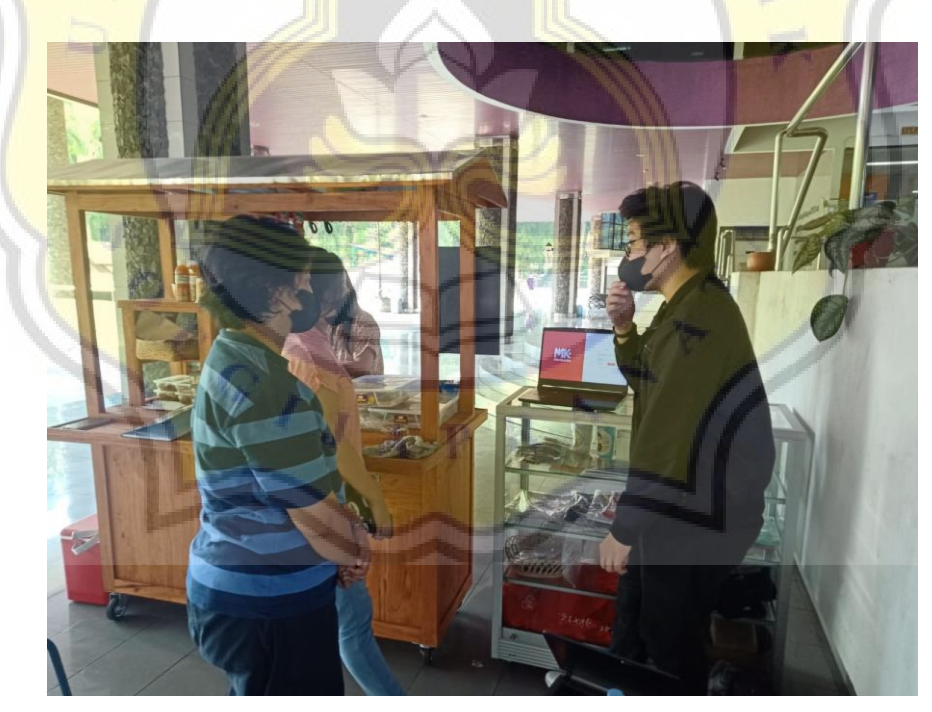

**Gambar B.2 Dokumentasi Uji Coba Aplikasi MentorKu**

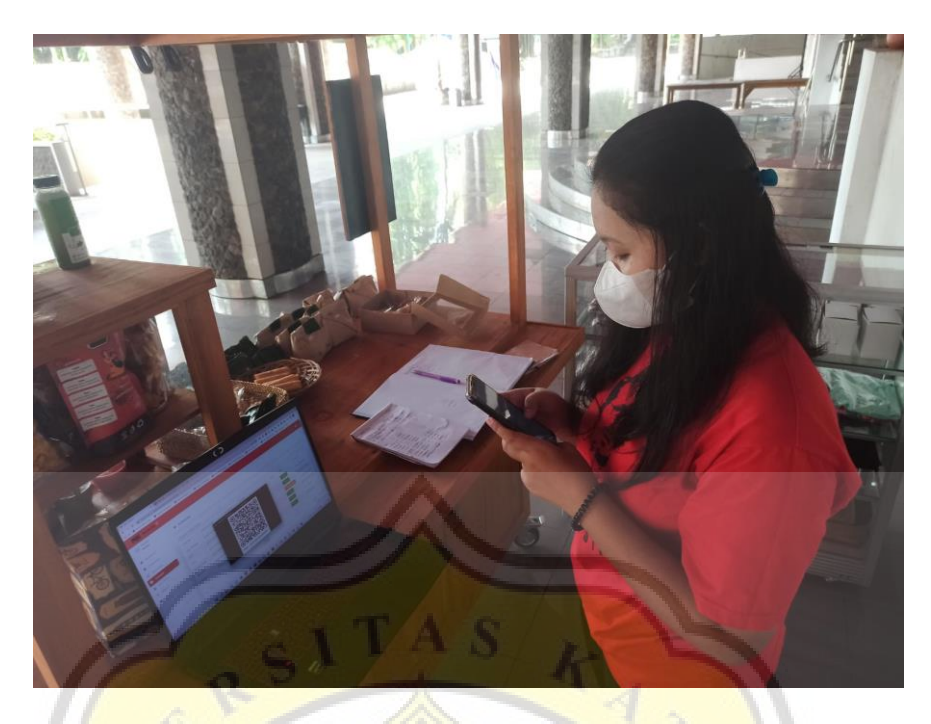

**Gambar B.3 Dokumentasi Uji Coba Aplikasi MentorKu**

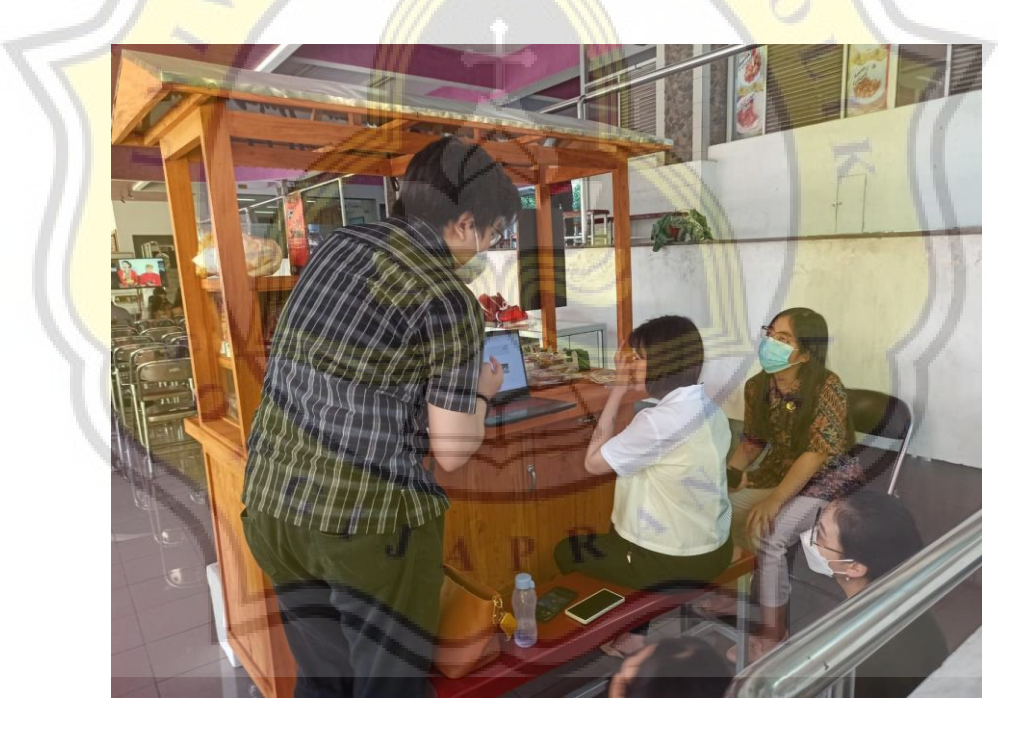

**Gambar B.4 Dokumentasi Uji Coba Aplikasi MentorKu**

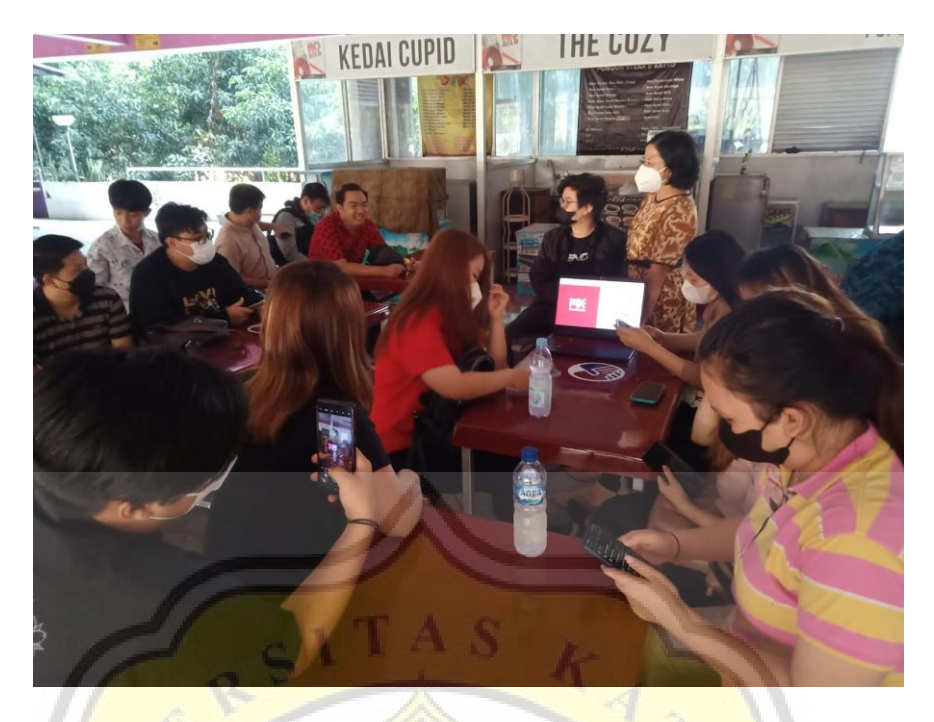

**Gambar B.5 Dokumentasi Uji Coba Aplikasi MentorKu**

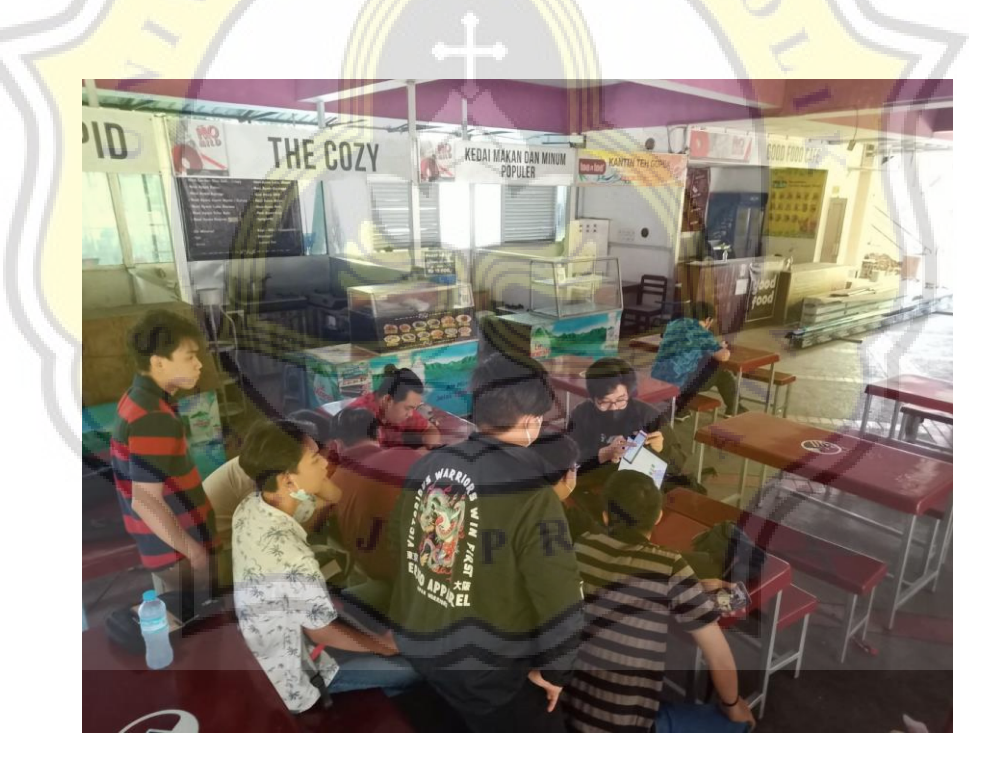

**Gambar B.6 Dokumentasi Uji Coba Aplikasi MentorKu**

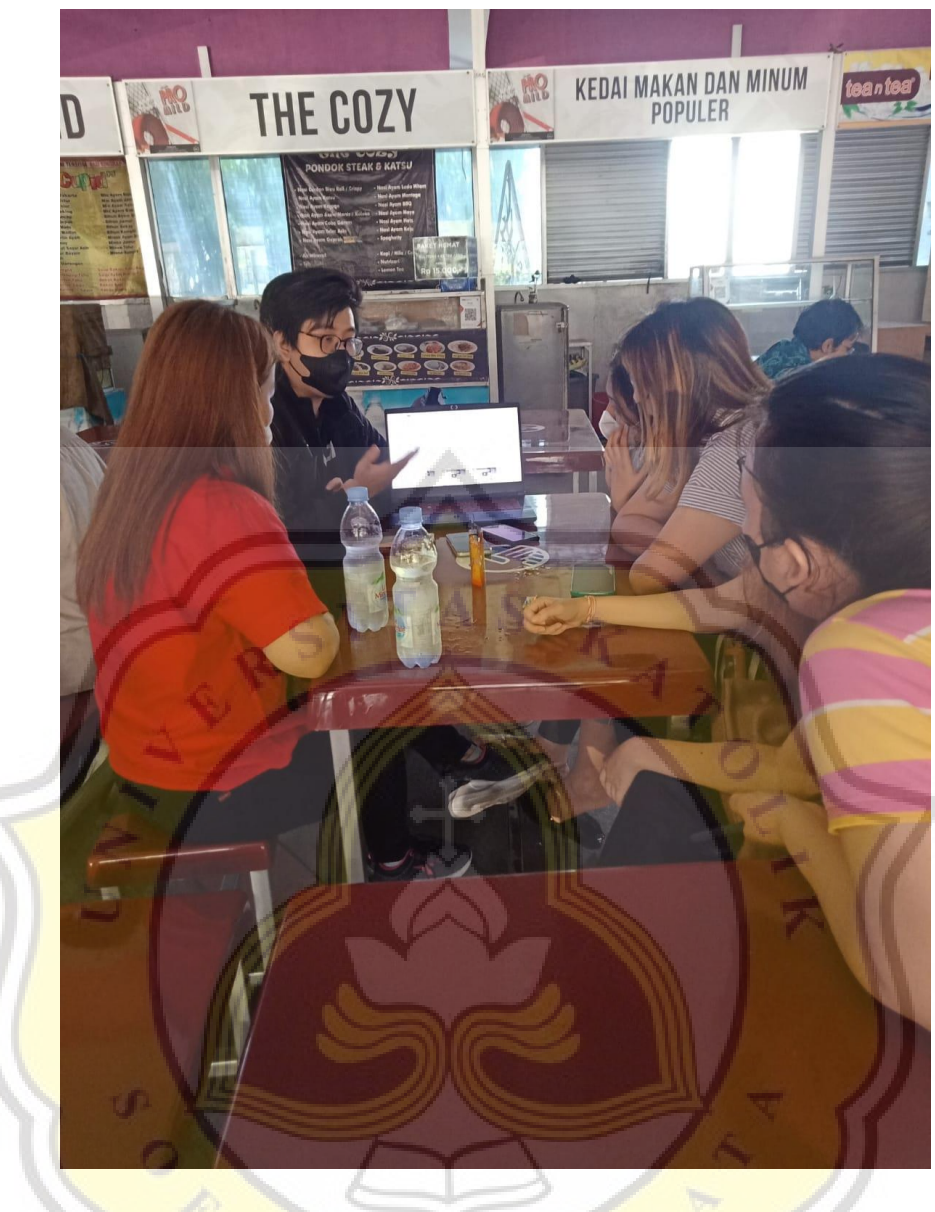

**Gambar B.7 Dokumentasi Uji Coba Aplikasi MentorKu**

APR

PAPER NAME

17.N1.0001.docx

WORD COUNT

5930 Words

PAGE COUNT

30 Pages

SUBMISSION DATE

Aug 8, 2022 8:46 AM GMT+7

CHARACTER COUNT

37955 Characters

FILE SIZE

132.4KB

REPORT DATE

Aug 8, 2022 8:47 AM GMT+7

# **17% Overall Similarity**

The combined total of all matches, including overlapping sources, for each database.

- 14% Internet database **1989 Contract 14% Internet database** 
	-
- Crossref database Crossref Posted Content database

CIJA

• 10% Submitted Works database

# **Excluded from Similarity Report**

- Bibliographic material **Canadian Control** Quoted material
- 

R

• Cited material Small Matches (Less then 10 words)